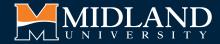

2

# DUAL ENROLLMENT APPLICATION GUIDE

Questions? Contact us at DualEnrollment@midlandu.edu or 402-941-6503.

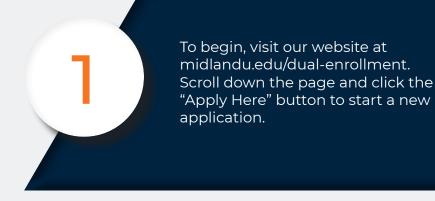

|                    | Contact Us 🎁 Give) WarrforCentral 🛛 Gaardh                                                                                                    |
|--------------------|----------------------------------------------------------------------------------------------------|
| University Warrior | Fall 2024 Enrollment                                                                                                    |
|                    | Application Process                                                                                                    |
|                    | Lonce prevented by your high school instructor, please follow the application link below to register for the<br>appropriate course. Students and do complete the spanner with the spanner base students and the school application is complete, your Parent-Cuurdian will reveal an email promoting them to all<br>approve your participation. This is able not end to be done by the application deadline.     3. Rotates are confirmed by your school and Midland University.     4. The learning can begin? |
|                    | For a detailed explanation of the application process, we have included this Application Guide. Dual Enrollment Application Instructions                                                                                                    |
|                    | Deadlines                                                                                                    |
|                    | Wednesday, July 31 - Dual Enrollment Application Opens     Wednesday, August 28 - Applications + Parent/Cuardian Signature Forms Due to Midland University (Loss<br>Submit)                                                                                                    |

On the log in page you will be creating a new account. Use the STUDENT'S name and birth date as this is the name that will be enrolled.

| MIDLAND                                           | Admissions Academics Stuc     | 🔁 Contact Us  🏦 Give → My.Midlandl<br>Ient Life Student Resources Alumni Abou |
|---------------------------------------------------|-------------------------------|-------------------------------------------------------------------------------|
| Begin Your App                                    | lication Here!                |                                                                               |
| To register for an account, please enter the info |                               |                                                                               |
| Email Address                                     |                               |                                                                               |
| First Name                                        |                               |                                                                               |
| Last Name                                         |                               |                                                                               |
| Birthdate v v                                     |                               |                                                                               |
|                                                   |                               |                                                                               |
|                                                   | CONTACT                       | RESOURCES                                                                     |
|                                                   | CONTACT<br>Midland University | <b>RESOURCES</b><br>Careers                                                   |
|                                                   |                               |                                                                               |

You will be asked to verify your email so make sure that you have access to it when applying and use a password you will remember.

### 

#### Login

| your junk mail | N has been sent to your er<br>folder. |         |           |
|----------------|---------------------------------------|---------|-----------|
| Email          | test@gmail.com switcl                 | 1       |           |
| Account        | Warrior, Magnus                       |         |           |
| Temporary PIN  |                                       |         |           |
| Birthdate      | January v 1 v 20                      | 01 🗸    |           |
|                |                                       |         |           |
|                | DLAND                                 | CONTACT | RESOURCES |

Next, you will need to start a new application. Click the orange button at the bottom of the page

|                                                                              |                                                                                                 | 🗹 Contact Us  🌐 Give 🚽 My:Midland U                                   |
|------------------------------------------------------------------------------|-------------------------------------------------------------------------------------------------|-----------------------------------------------------------------------|
|                                                                              | Admissions Academics Student L                                                                  | ife Student Resources Alumni About                                    |
|                                                                              |                                                                                                 | Danika Kerin Logout                                                   |
| Magnus Warrior<br>Impersonation Active: You may be able to see data and make | e changes that the user might not be able to see or do directly. Ave<br>single browser session. | 872756854 ×<br>oid impersonating multiple records simultaneously in a |
| Application Ma                                                               | anagement                                                                                       |                                                                       |
| Your Applications                                                            |                                                                                                 |                                                                       |
| Туре                                                                         | Status                                                                                          | Started Submitted                                                     |
| You have not yet started an application using                                | this account.                                                                                   |                                                                       |
|                                                                              | Start New Application                                                                           | _                                                                     |
|                                                                              |                                                                                                 |                                                                       |
|                                                                              |                                                                                                 |                                                                       |
|                                                                              |                                                                                                 |                                                                       |
|                                                                              |                                                                                                 |                                                                       |
| MIDLAND                                                                      | CONTACT                                                                                         | RESOURCES                                                             |
| LMLUNIVERSITY                                                                | Midland University                                                                              | Careers                                                               |
| REMONT   OMAHA   ONLINE                                                      | 900 N Clarkson St, Fremont, NE                                                                  | Media Requests                                                        |
|                                                                              | 68025                                                                                           | Athletics                                                             |

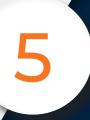

To start a new application, select the Midland University Application option.

|                                                     |                                                                                                 | Danika Kerin I                                              | Logou |
|-----------------------------------------------------|-------------------------------------------------------------------------------------------------|-------------------------------------------------------------|-------|
| Magnus Warrior                                      |                                                                                                 | 87275685                                                    | 54 ×  |
| Impersonation Active: You may be able to see data a | ind make changes that the user might not be able to see or do direct<br>single browser session. | tly. Avoid impersonating multiple records simultaneously is | 5.8   |
|                                                     | rt New Application                                                                              | ×                                                           |       |
| Application                                         | lect an application type:                                                                       |                                                             |       |
| Your Applications                                   | Aidland University Application                                                                  | _                                                           |       |
|                                                     | 2019-2020 Recruitment Cycle                                                                     | Started Submittee                                           | d     |
|                                                     | 2018-2019 Recruitment Cycle                                                                     |                                                             |       |
|                                                     | 2017-2018 Recruitment Cycle<br>2016-2017 Recruitment Cycle                                      |                                                             |       |
| _                                                   |                                                                                                 |                                                             |       |
| Ci                                                  | reate Application Cancel                                                                        |                                                             |       |
|                                                     |                                                                                                 |                                                             |       |
|                                                     |                                                                                                 |                                                             |       |
| MIDLAND                                             | CONTACT                                                                                         | RESOURCES                                                   |       |
| LMUNIVERSITY                                        | Midland University                                                                              | Careers                                                     |       |
| REMONT   OMAHA   ONLINE                             | 900 N Clarkson St. Fremont. NE                                                                  | Media Requests                                              |       |
|                                                     | 68025                                                                                           | Athletics                                                   |       |

You will then choose the Dual Enrollment Application option.

|                          | Admissions Academics Student                                                                                | Contact Us ∰ Give → MytMidlandU<br>Life Student Resources Alumni About |
|--------------------------|----------------------------------------------------------------------------------------------------|------------------------------------------------------------------------|
| Magnus Warrior           |                                                                                                    | Danika Kerin Logout<br>872756854 ×                                     |
|                          | Imake changes that the user might not be able to see or do directly. A single brower session.               | word impersonating multiple records simultaneously in a                |
| Your Applications Mic    | ct an application type:<br>Iland University Application  University Application Unal Enrollment Application | Started Submitted                                                      |
| Cre                      | Cancel                                                                                                    |                                                                        |
|                          | CONTACT<br>Midland University                                                                               | <b>RESOURCES</b><br>Careers                                            |
| FREMONT   OMAHA   ONLINE | 900 N Clarkson St, Fremont, NE<br>68025                                                                     | Media Requests<br>Athletics                                            |

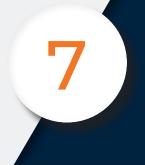

This will then take you to the dual enrollment application. Please answer all questions with accurate information so there are no delays during the process.

MIDLAND ons Academics Stu Danika Kerin Magnus Warrior Dual Enrollment Application, 872756854 X Application Information - Dual Enrollment High School High School Graduation Year Do you qualify for free/reduced price lunch? viously applied for dual enrollment with Midland University? A parent/guardian signature is required for application processing. Please fill out the following information for your parent or guardian. Parent's First Name

After you have submitted the student application, your parent/ guardian will receive an email from Midland with their parent signature form. THIS IS REQUIRED TO BE ACCEPTED.

Once the signature form and other important steps are completed you will be able to see them crossed off your to-list in the application portal.

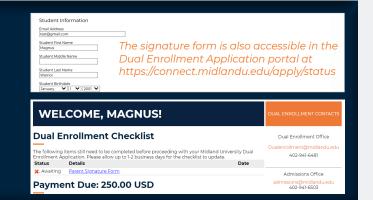

## **DUAL ENROLLMENT DEADLINES**

Wednesday, July 31 - Dual Enrollment Application Opens

Wednesday, August 28 - Applications + Parent/Guardian Signature Forms Due to Midland University (Last Day to Submit!) Sunday, November 3 - Dual Enrollment Bills Due + Withdrawal Deadline (Written Notice Required)